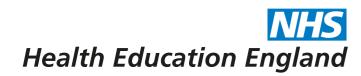

## **ADMIN INFORMATION SYSTEM**

## Audit trail - Navigation and UI example The Audit trail is to show all interaction with TIS for transparency purposes.

Example in people

The Audit trail is for Admin to be able to see who did what in TIS. This gives the user and admin a reference point as to actions taken, and records added for Trainees and trainers. The Audits are broken down into the components to make it easier for the person searching an Audit to locate what they are looking for. The Audits are all past actions highlighting Names, dates and Times as well as showing high level meta data as to what exactly they did in TIS.

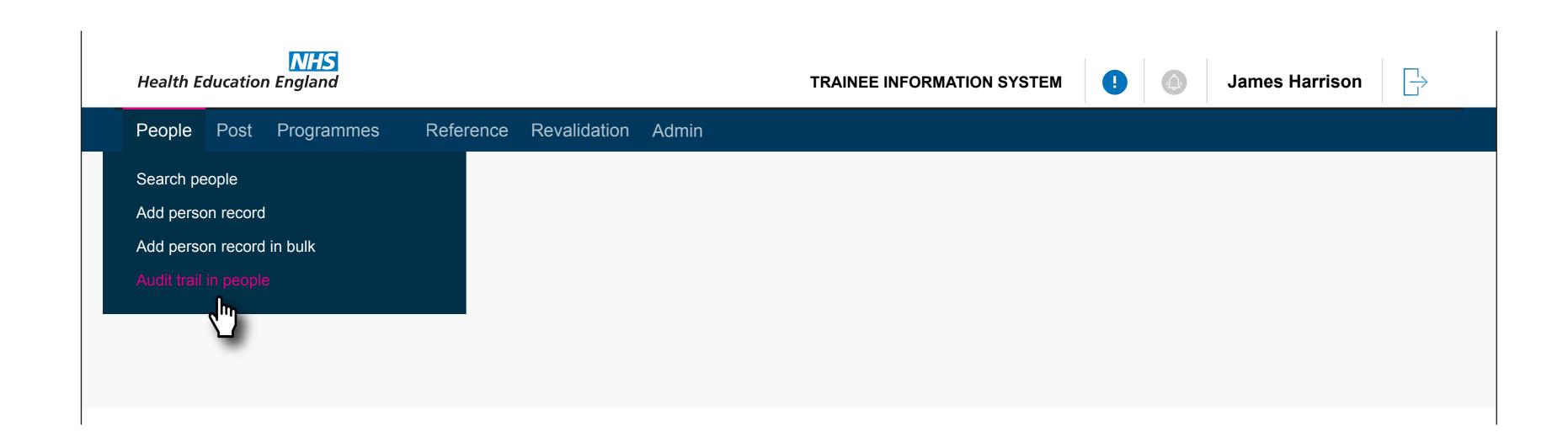

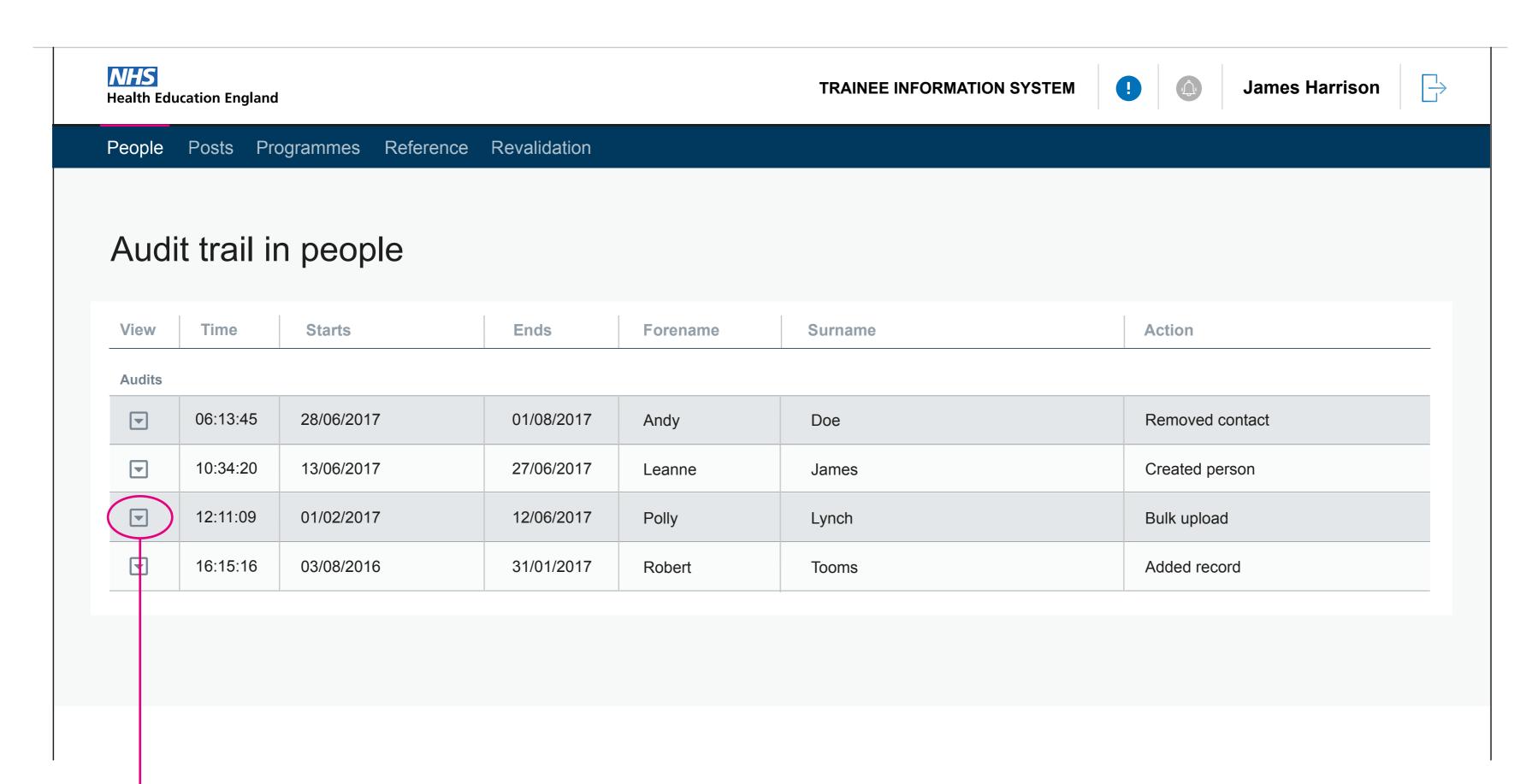

The example below shows how the user can open an Audit and view this in more detail (Meta data).

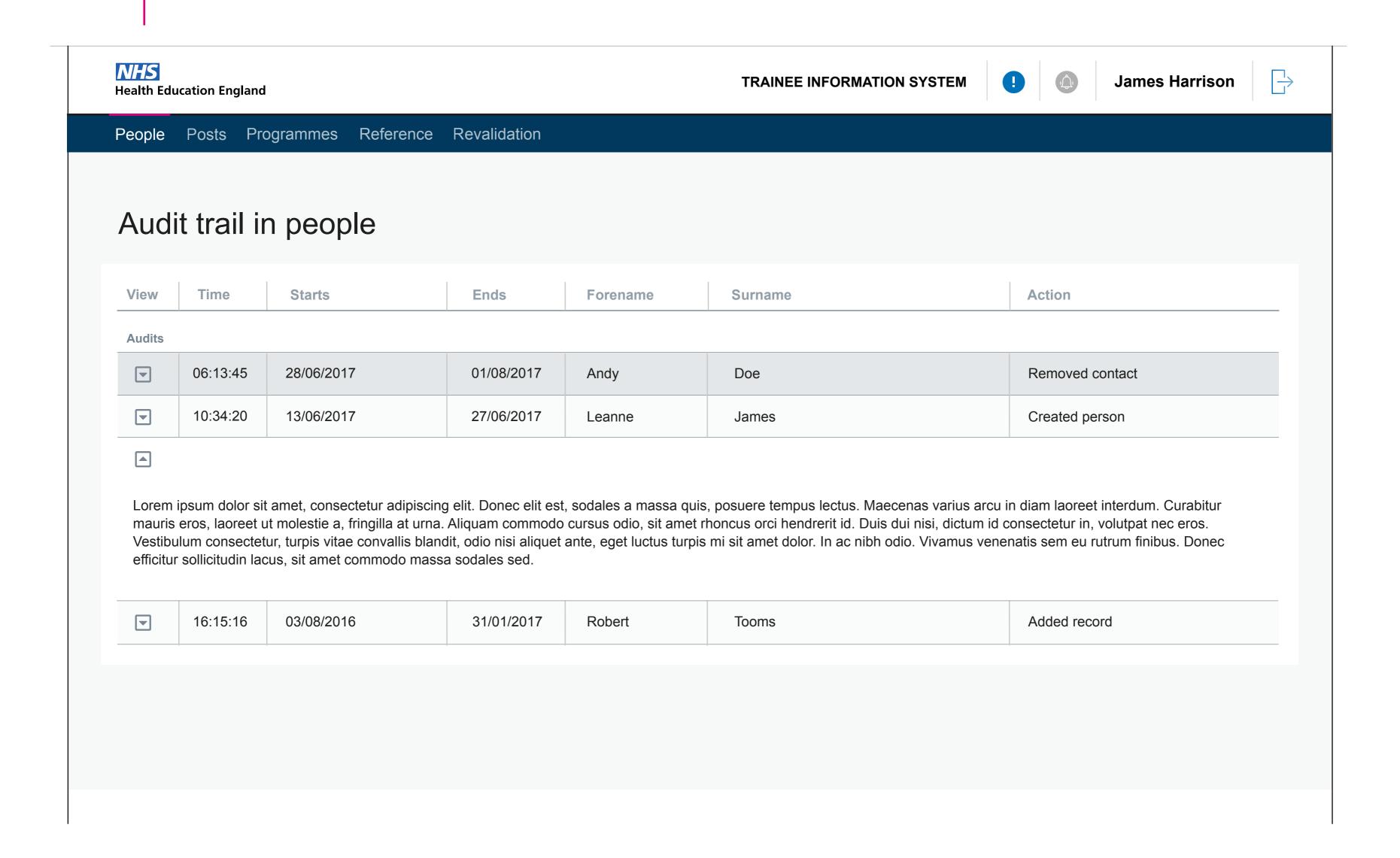